平素より弊社の教材をご利用いただき、誠にありがとうございます。

2022 年 9 月 1 日より、Microsoft 社のセキュリティ対策として、インターネットからダウンロードしたファイ ルや共有サーバ上に置かれたファイルなどのマクロが既定でブロックされる仕様に変更されました。

弊社よりダウンロードいただいたファイルを開き、下記の画像のような表示が出た際には、大変お手数ですが 【対応方法】をお試しください。

■ セキュリティリスク Microsoft では、このファイルのソースが信頼されていないため、マクロの実行をブロックしています。 詳細情報 ×

【対応方法】

➀フォルダから該当ファイルを右クリックで選択し「プロパティ」を開く。

➁「プロパティ」の「全般」にて、下記画像の囲み部分の「許可する」にチェックを入れる。

➂ファイルを開き、マクロが実行されるか確認。

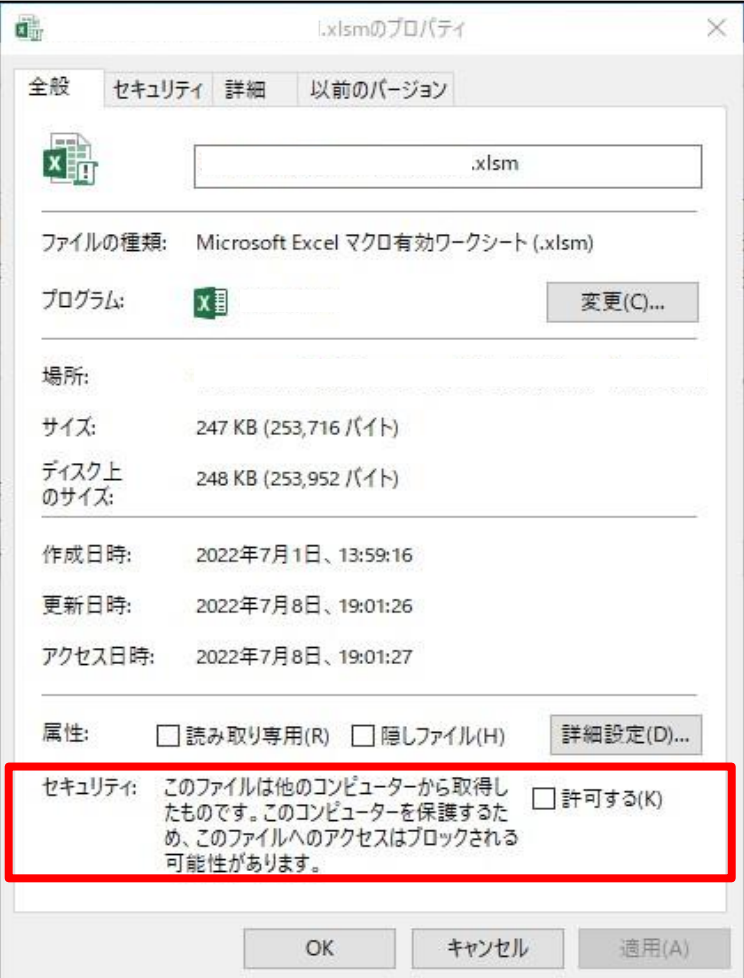

上記の【対応方法】でも解決しない場合は、お手数ですが弊社へお問い合わせいただけますと幸いです。 (新学社 HP お問い合わせ:<https://www.sing.co.jp/soudanshitsu/soudan00.html> ) 今後ともよろしくお願い申し上げます。